# At the RBPC, judges submit all scores here:

## <https://rbpc.poetic.io/>

For help, email [RBPC@rice.edu](mailto:RBPC@rice.edu)

What you will see:

- **1. Landing page – Log in with your email and password**
- Judges have been added to the platform with the email they noted in their registration form.
- Click "Forgot Password" to be emailed a reset link if needed

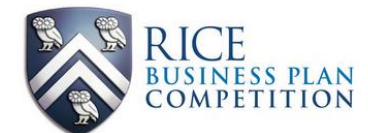

#### Welcome to the Rice Business Plan Competition **Application Portal and Judging Platform**

Are you an applicant? Create a team account in order to apply Only one team member will need an account to apply to the Rice Business Plan Competition. Applications are due by Wednesday, January 31, 2024 by 11:59 PM.

Are you a judge or screener?

Your login information along with detailed instructions will be emailed to you by the Rice Business Plan Competition Director. Please check your email (and spam) for complete instructions. If you've already created a password, you can login below or use the Forgot Password functionality.

Log in to your RBPC account to continue

email

password

Forgot Password?

## **2. Judging Schedule**

- You will see your judging schedule—the rounds you registered to judge
- Click on the round you will be participating in on the given day

The Judge Director lists as judges who are active for the current competition.

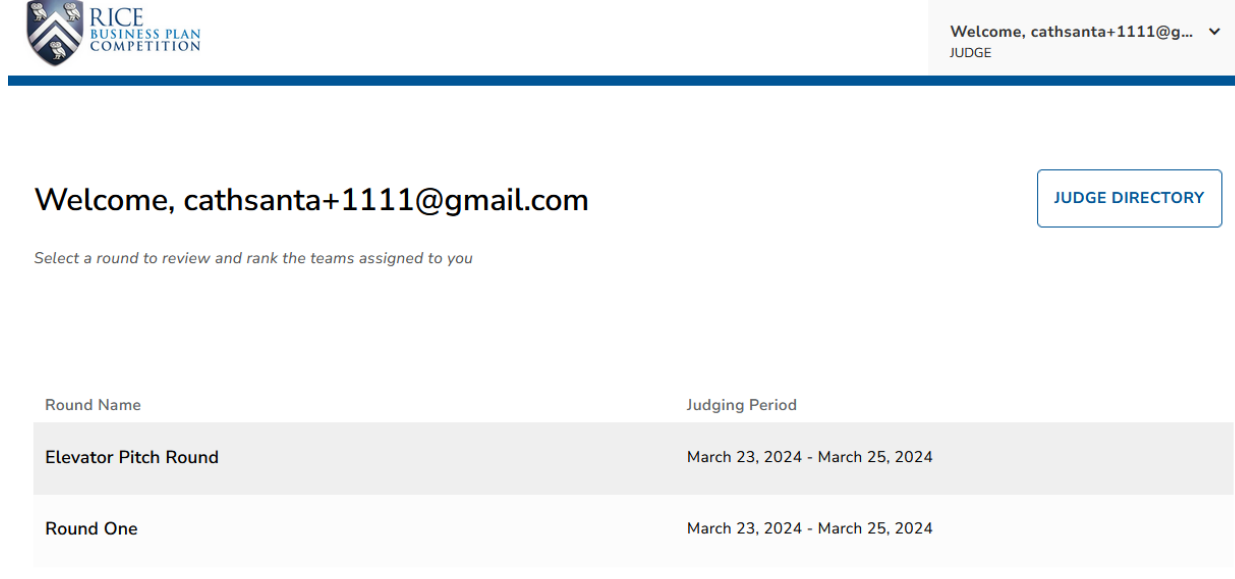

#### **Elevator Pitch Competition Round**

- Startups are listed in the order they will present
- Judges will RATE each startup they see based on the startup's presentation
- 1 = Excellent presentation to 5 = Poor presentation
- Please select the rating as you watch the pitch

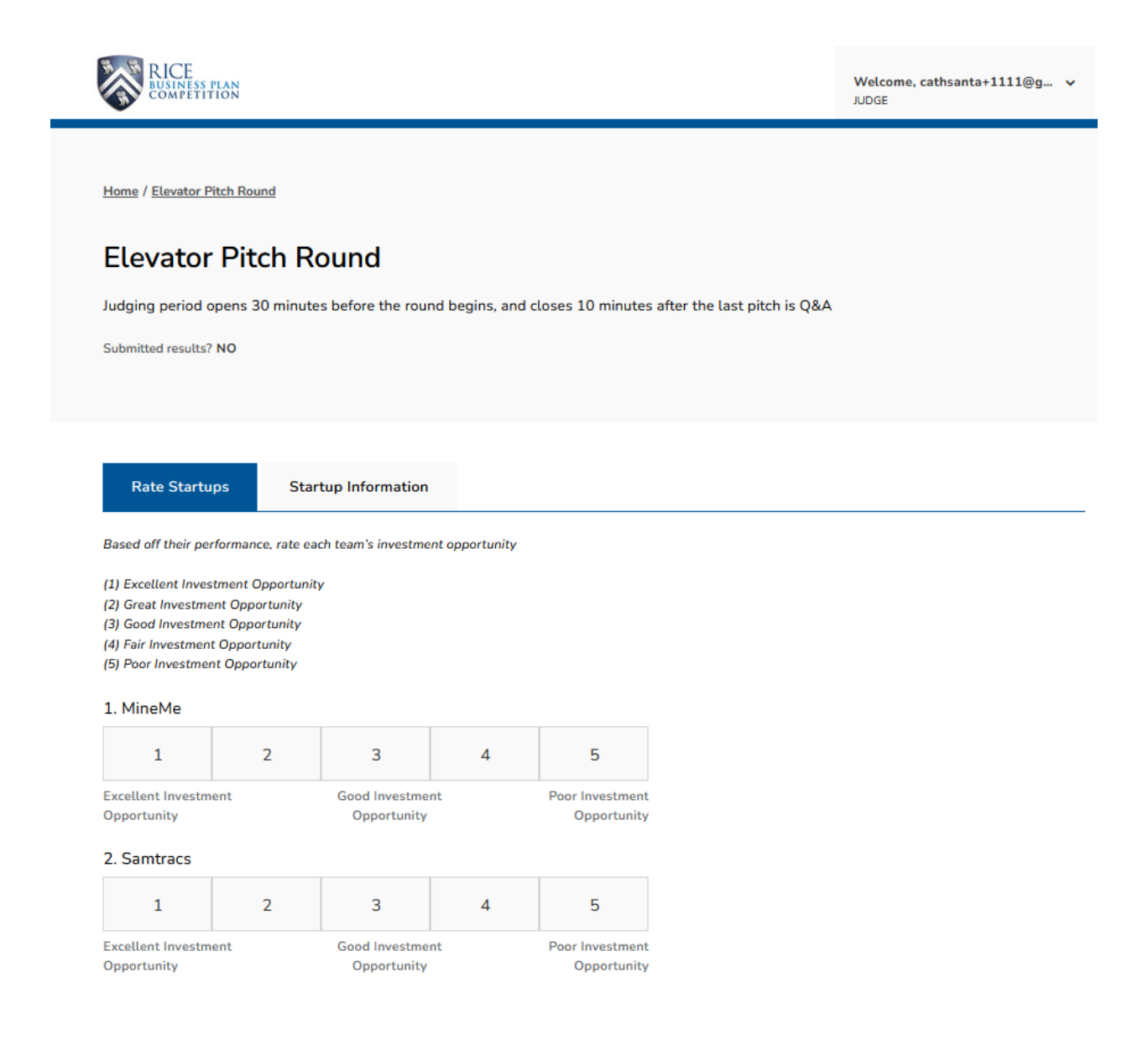

- After the last pitch, review your scores and click SUBMIT RATINGS.
- Judging closes 10 minutes after the round ends

#### 40. D.Sole Inc

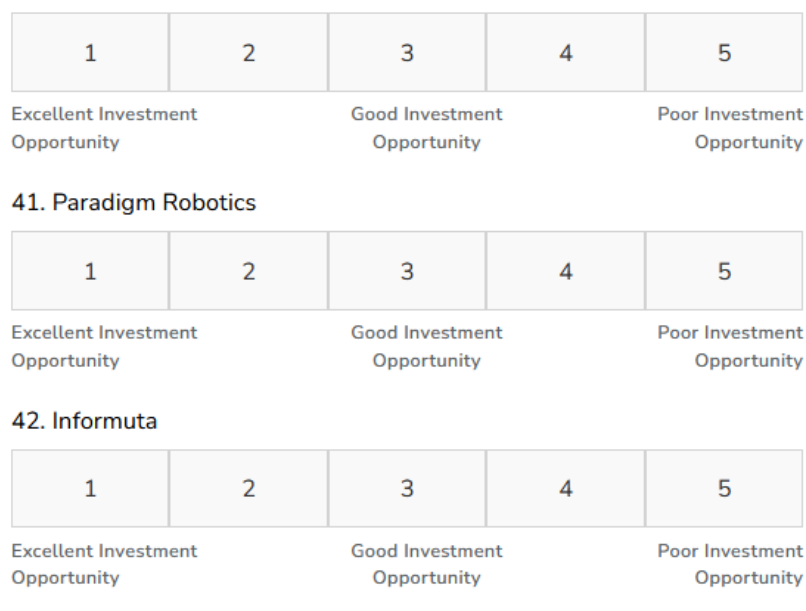

SUBMIT RATINGS

### **Round 1**

- Round 1 has 7 flights of 6 startups each.
- Judges will RANK the startups they see. Rankings are from:

1 = best investment opportunity to

6 = poorest investment opportunity

- Judges have been assigned to a sector-specific flight. You can only submit scores for the Round 1 flight to which you have been assigned.
- After all the pitches in the flight, please click on the numerical **RANKING** you wish to assign each startup.
- Judges cannot assign the same rank to more than one startup.

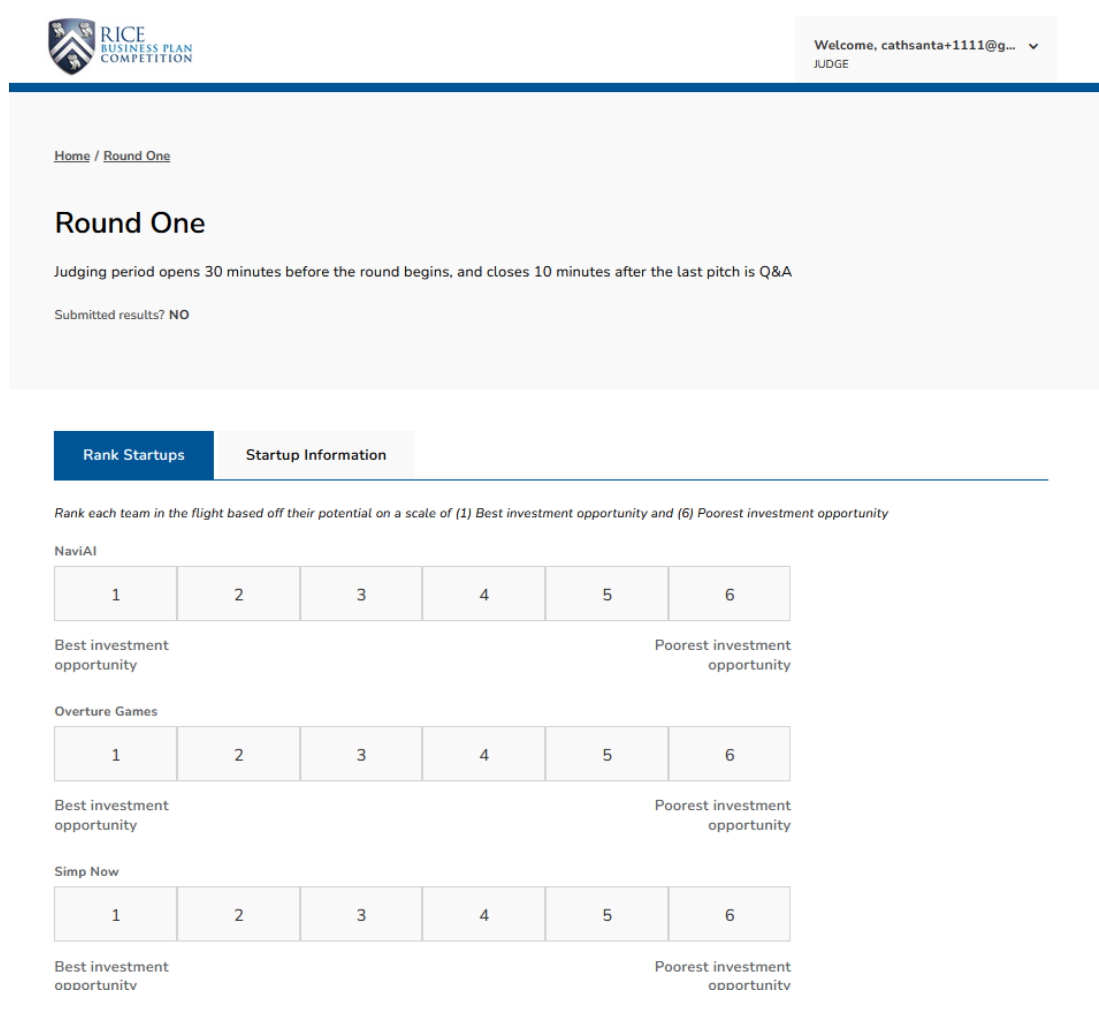

- After the last pitch, review your scores and click SUBMIT RANKINGS.
- Judging closes 10 minutes after the round ends

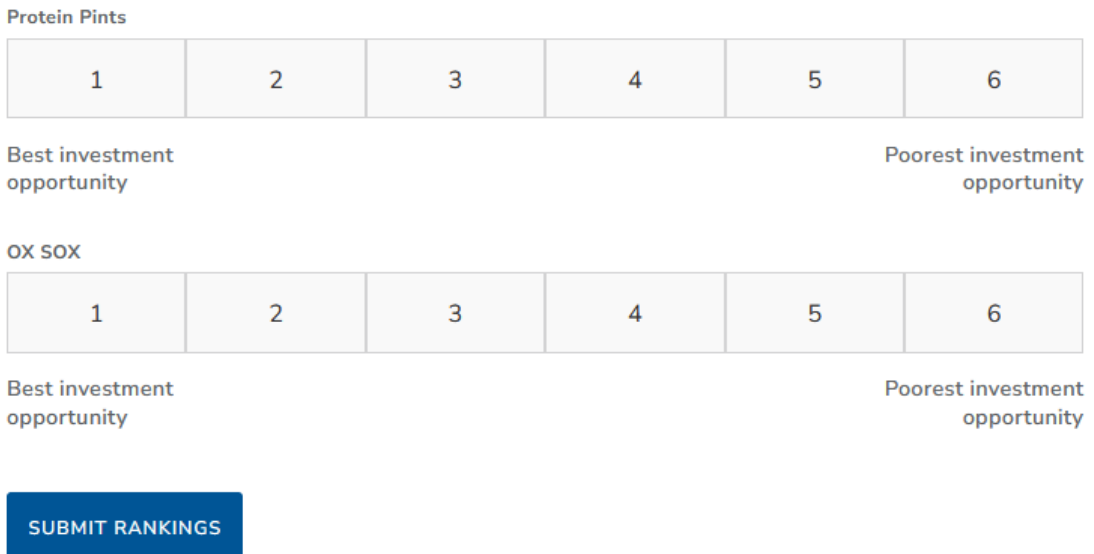

### **Semi-Final Round**

- The Semi-Final Round has 3 flights of 5 startups each.
- Judges will RANK the startups they see. Rankings are from:

1 = best investment opportunity to

6 = poorest investment opportunity

- Judges have been assigned to a flight. You can only submit scores for the Semi-Final flight to which you have been assigned.
- After all the pitches in the flight, please click on the numerical **RANKING** you wish to assign each startup.
- Judges cannot assign the same rank to more than one startup.
- After the last pitch, review your scores and click SUBMIT RANKINGS.
- Judging closes 10 minutes after the round ends

## **Wildcard Round**

- The Wildcard Round has 6 flights of 4 to 5 startups each.
- Judges will RANK the startups they see. Rankings are from:

1 = best investment opportunity to

4 or 5 = poorest investment opportunity

- Judges have been assigned to a flight. You can only submit scores for the Wildcard flight to which you have been assigned.
- After all the pitches in the flight, please click on the numerical **RANKING** you wish to assign each startup.
- Judges cannot assign the same rank to more than one startup.
- After the last pitch, review your scores and click SUBMIT RANKINGS.
- Judging closes 10 minutes after the round ends

## **Final Round**

- The Final Round has 7 startups.
- Judges will RANK the startups they see. Rankings are from:

1 = best investment opportunity to

7 = poorest investment opportunity

- All judges who have registered to judge the Final Round can do so
- After all the pitches in the flight, please click on the numerical **RANKING** you wish to assign each startup.
- Judges cannot assign the same rank to more than one startup.
- After the last pitch, review your scores and click SUBMIT RANKINGS.
- Judging closes 10 minutes after the round ends